### In the Backoffice the customer is On Hold an Payment in is not selected

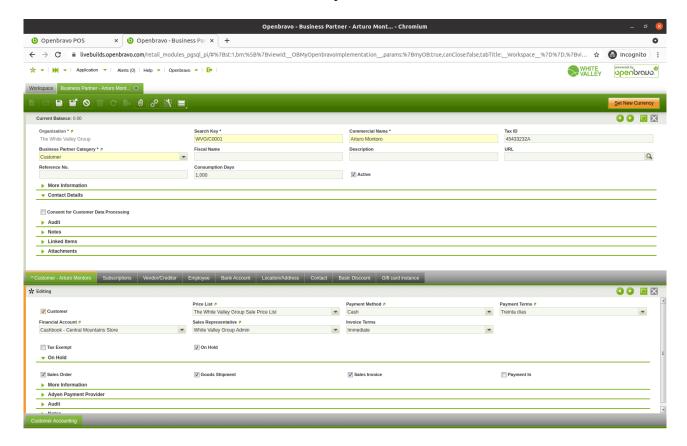

#### Correct behavior related with issue 24860

#### Select the customer

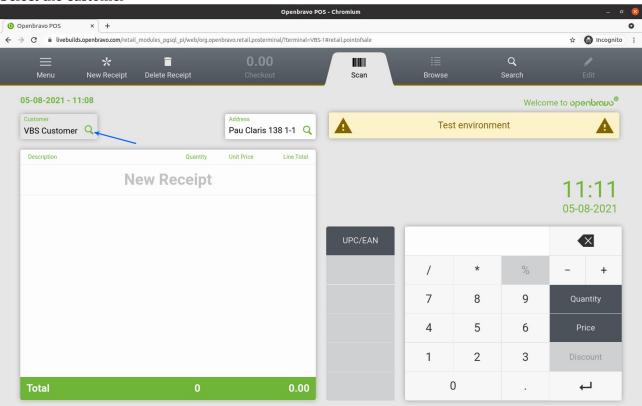

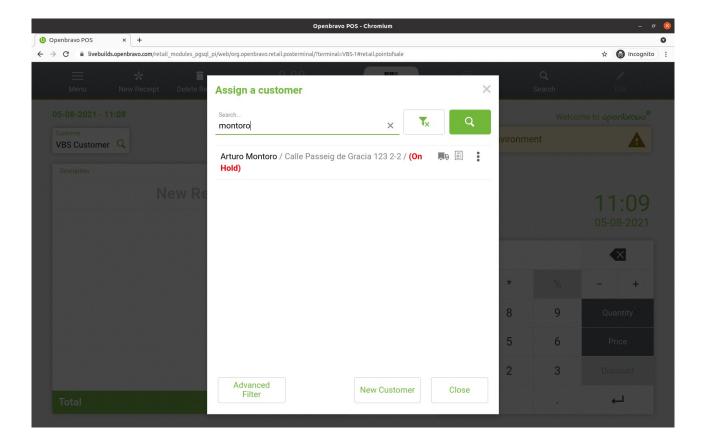

## Show error

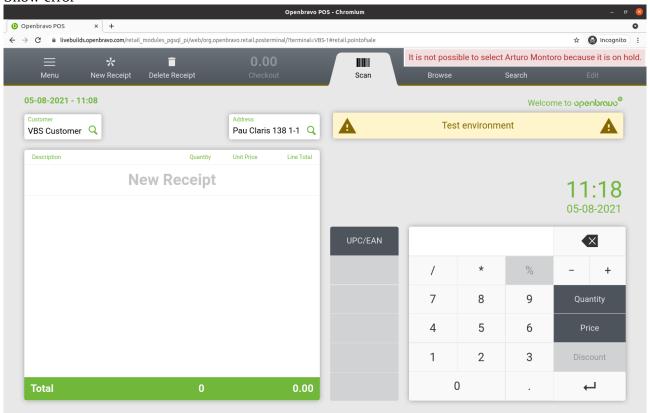

# Different behavior, related with this issue, the customer has to be able to pay pending tickets.

# Select Pay open tickets

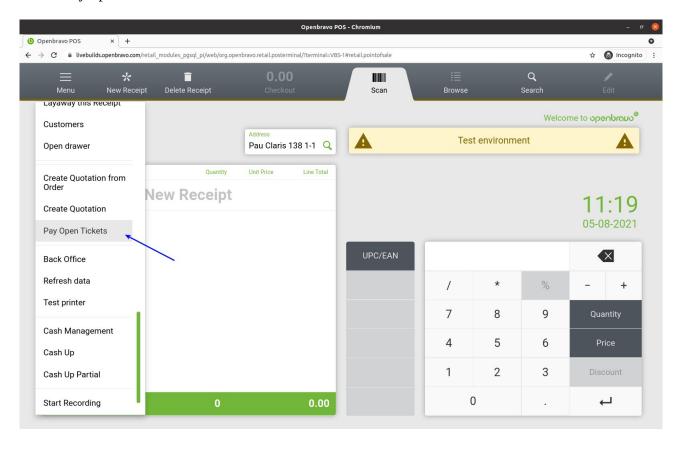

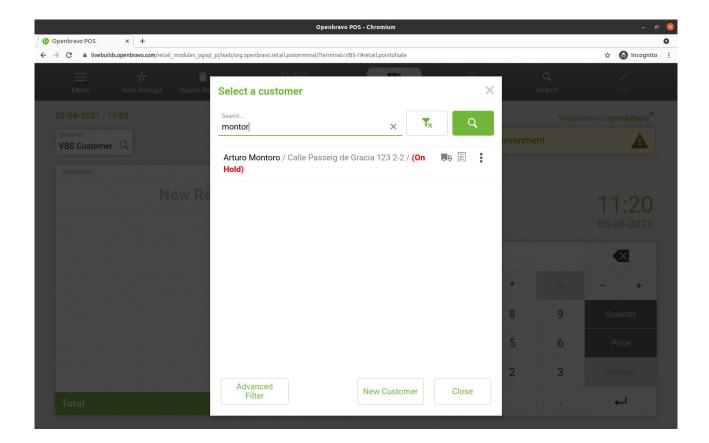

# Show error, in this step should show the tickets pending screen

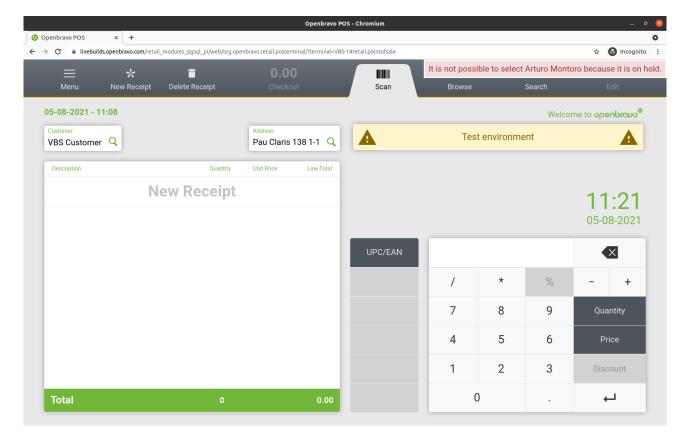